# **Advanced Application 2**

**Seismic Design for Reinforced Concrete Building**

# **Seismic Design for Reinforced Concrete Building**

# **Overview**

This example problem is meant to demonstrate the design of a Reinforced Concrete building structure subjected to floor loads, wind loads and seismic loads.

# **Description**

Seismic Design Data

- Dual system (special reinforced concrete structural walls with special moment frame) in the transverse direction
- Special moment frame in the longitudinal direction
- Assigned to a high seismic zone

## **Methodology**

- Response spectrum analysis
- P-Delta analysis

# **Model**

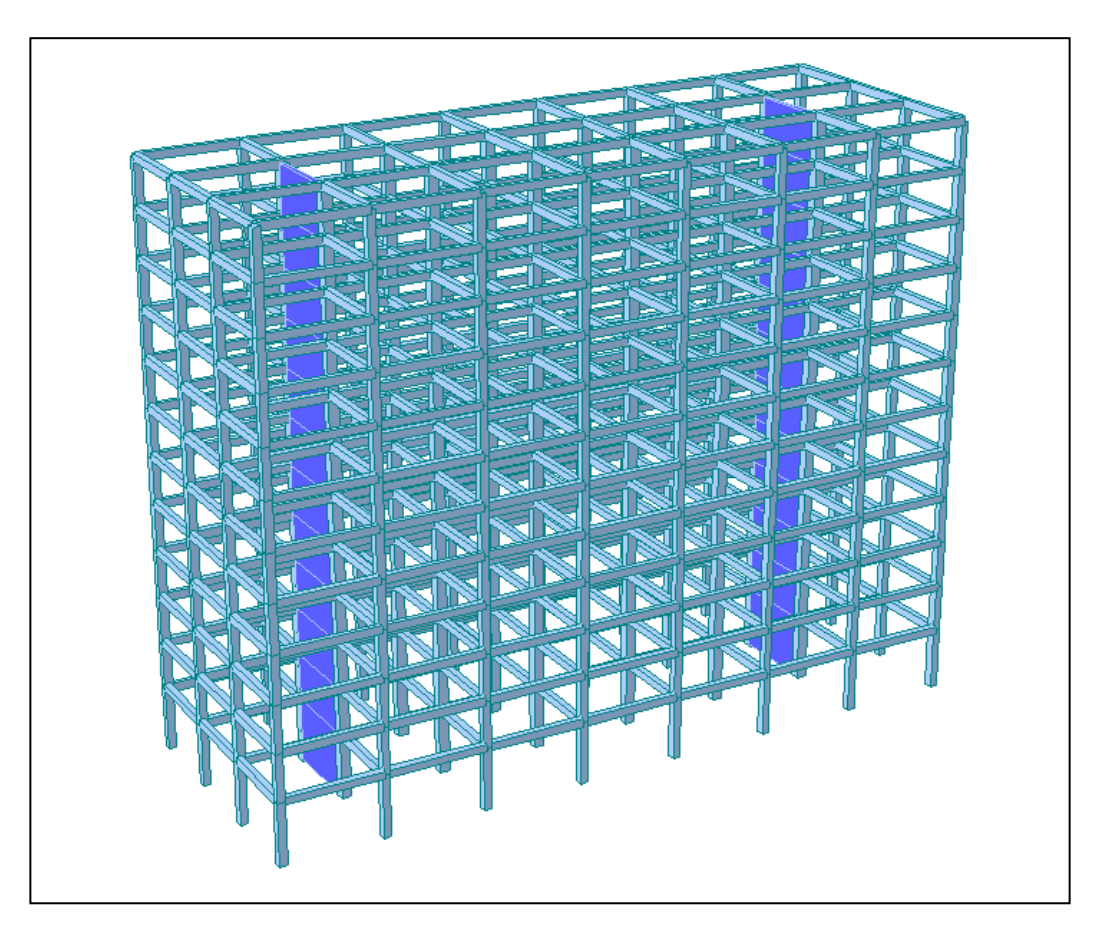

*Figure 1 : Reinforced Concrete Building Model*

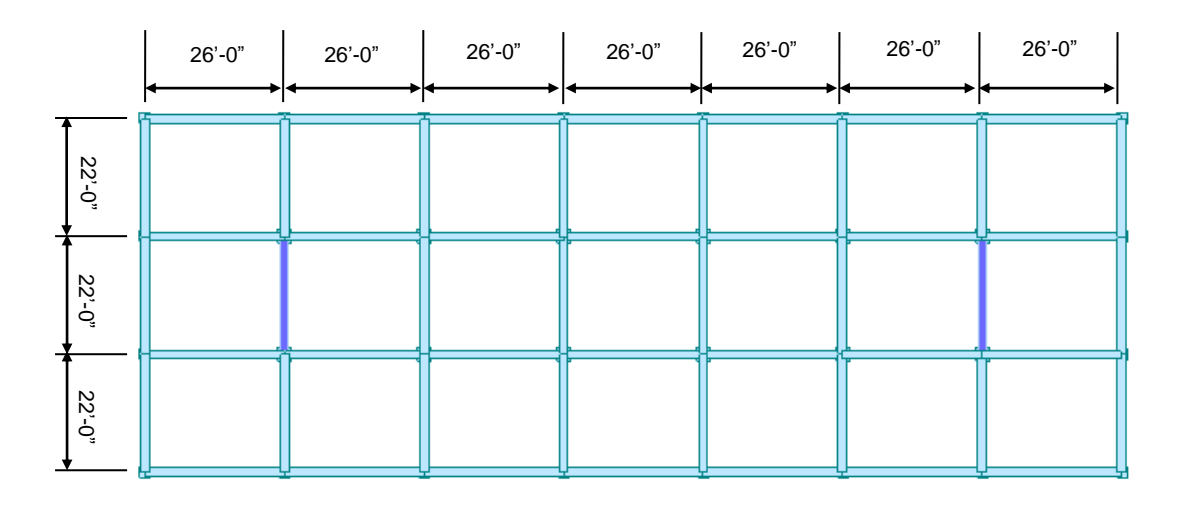

*Figure 2 : Typical Floor Plan*

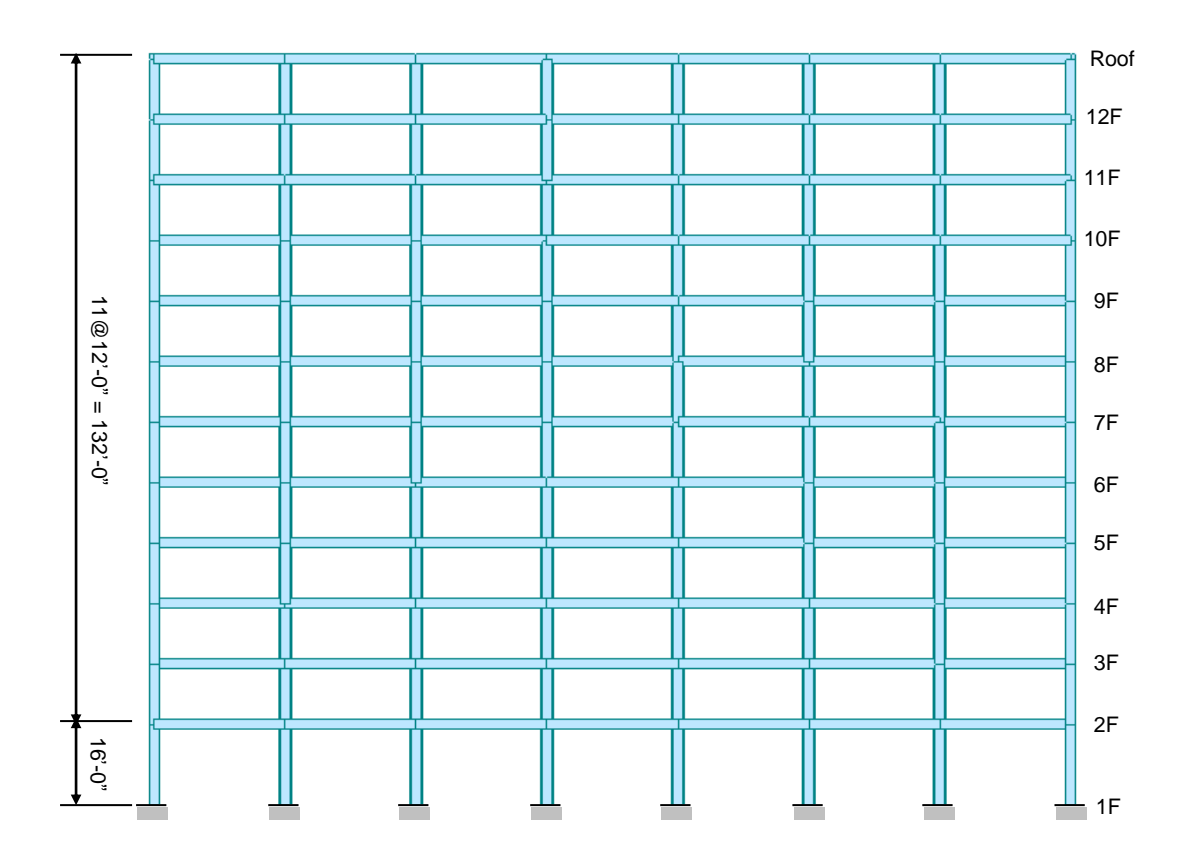

*Figure 3 : Longitudinal Section*

# **Design Procedure**

## **1. Material & Section Properties Input**

## Material

- Concrete  $fc' = 4,000$  psi
- Reinforcement  $fy = 60,000$  psi

## Section

- Edge columns 24×24 in.
- Interior columns 30×30 in.
- Beams  $20 \times 24$  in.
- Walls 18 in. (In-plane & Out-of-plane)

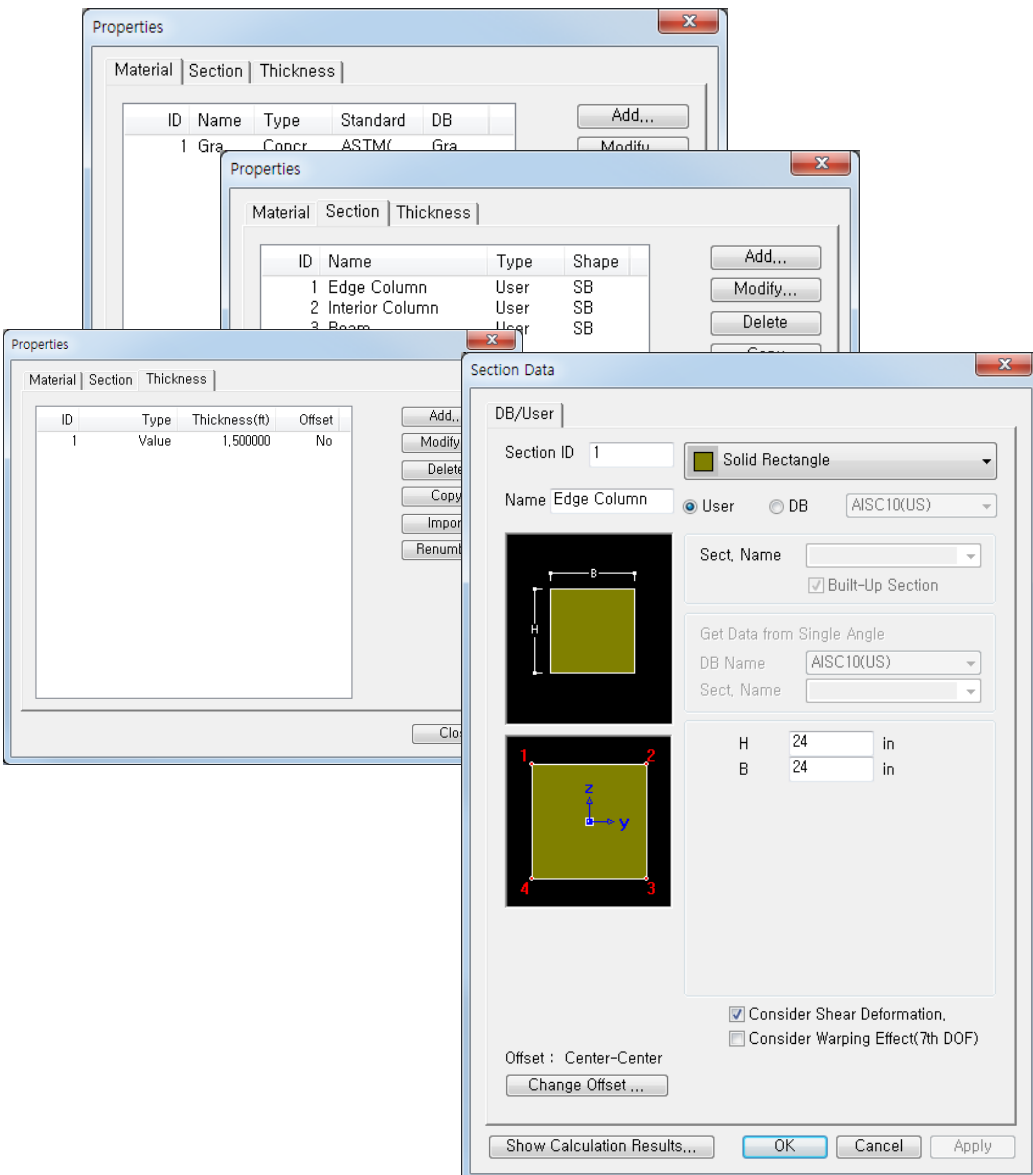

*Figure 4 : Material & Section Properties Input*

## **2. Create Model**

Units : Length > ft

 $\triangleq$ Set UCS to X-Y Plane Origin : 0, 0, 16 Change View Direction > (on)  $\begin{array}{|c|c|} \hline \quad \mathsf{OK} \quad \quad \end{array}$ 

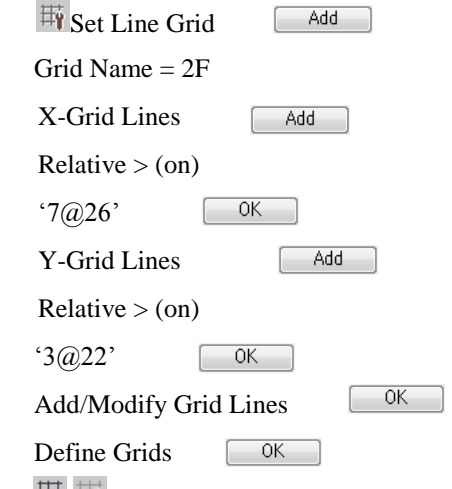

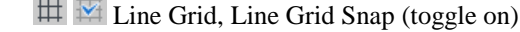

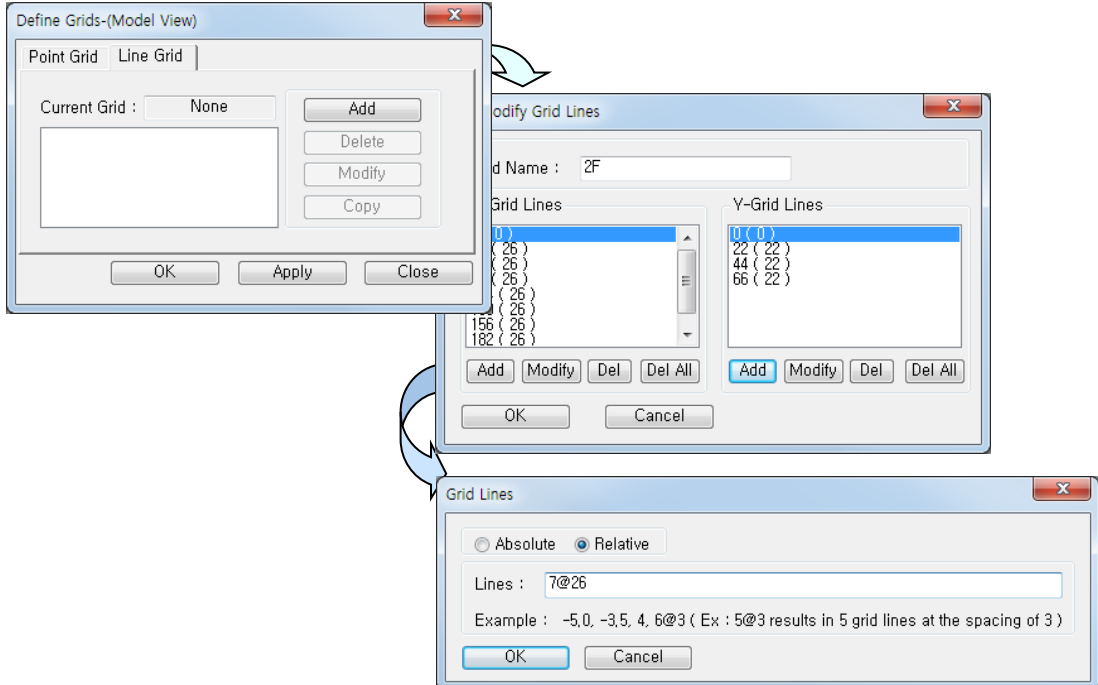

*Figure 5 : Create Grid Lines*

| FÝ<br>₩<br>Ø<br><b>Ely Grids -</b><br>Structure<br>Base<br>Control<br>Named Plane<br>Structures -<br>Data<br>Type<br>Type<br>Wizard<br><b>Buildi</b>                                                          | $\perp$ B/L/T $\sim$<br><sup>5</sup> L Change *<br><b>UCS/Plan</b><br>Group | Display Free Edge/Face -<br>Check Element Local Axis<br><b>Check Structure</b> |  |                                       |   |
|----------------------------------------------------------------------------------------------------|-----------------------------------------------------------------------------|--------------------------------------------------------------------------------|--|---------------------------------------|---|
| ★・←→ 自生  下国区水部通④  回却  早早お@  ト<br>Tree Menu<br>$\overline{4}$ x<br>4<br>Menu Tables Group Works Report<br>Works<br>$\boxed{\mathbf{I}}$ Properties<br>白【I】 Material: 1<br>$\boxed{\mathbf{r}}$ 1 : Grade C4000 | $\overline{\mathbf{G}}$ Model View $\times$                                 | $\overline{K}$                                                                 |  | H B 2 H B 2 B 2 B 4 B 9 U U 스스타 5 H A |   |
| $\Box$ Section : 3<br>I 1: Edge Column<br>1 2 : Interior Column<br>$\overline{\mathbf{I}}$ 3 : Beam<br><b>B</b> =# Thickness : 1<br>$= 1:1.5$                                                                 |                                                                             |                                                                                |  |                                       |   |
|                                                                                                    |                                                                             |                                                                                |  |                                       |   |
|                                                                                                    |                                                                             |                                                                                |  |                                       |   |
|                                                                                                    |                                                                             |                                                                                |  |                                       |   |
|                                                                                                    |                                                                             |                                                                                |  |                                       |   |
|                                                                                                    | Message Window                                                              |                                                                                |  |                                       | x |

*Figure 5 : Grid Lines in X-Y Plane*

## **Generate Floor Plan**

 $\bigoplus$  Hidden,  $\cdot$  Node Number,  $\cdot$  Element Number (toggle on)

Create Elements

Element Type = General Beam / Tapered Beam

Section Name = 3 : Beam

Draw Elements as shown (Refer Figure 6)

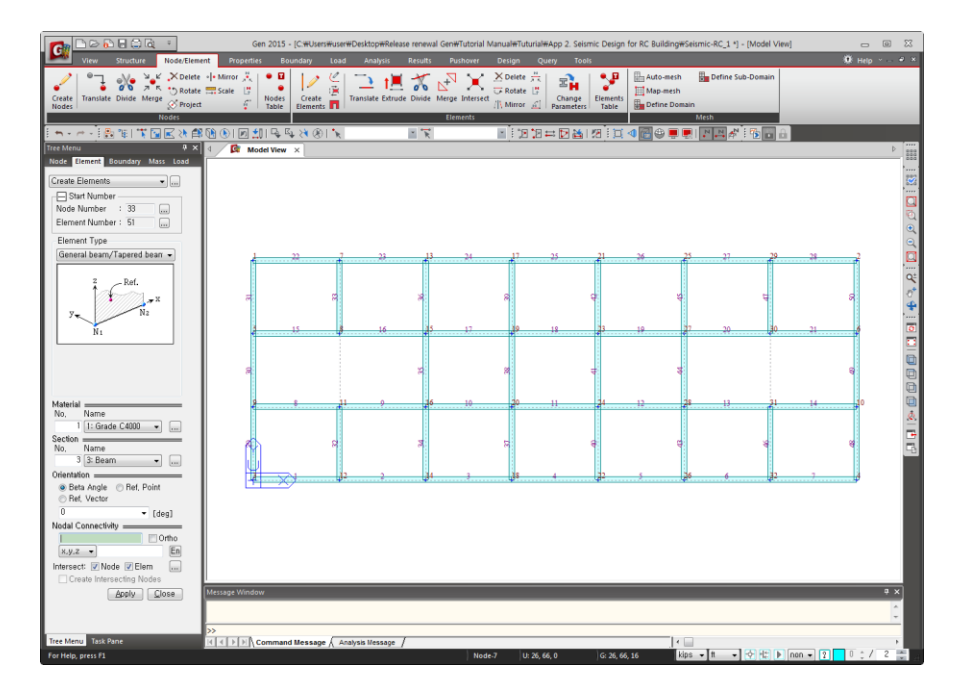

*Figure 6 : Floor Plan*

#### **Generate Columns**

**Le** Change to GCS

**Select All** 

Extrude Element

 $Node \rightarrow Line Element$ 

Reverse  $I-J > (on)$ 

Element Type = Beam

Material = 1 : Grade C4000

 $Section = 1: Edge column$ 

 $d_x$ ,  $d_y$ ,  $d_z = 0$ , 0, -16

 $[$  Apply

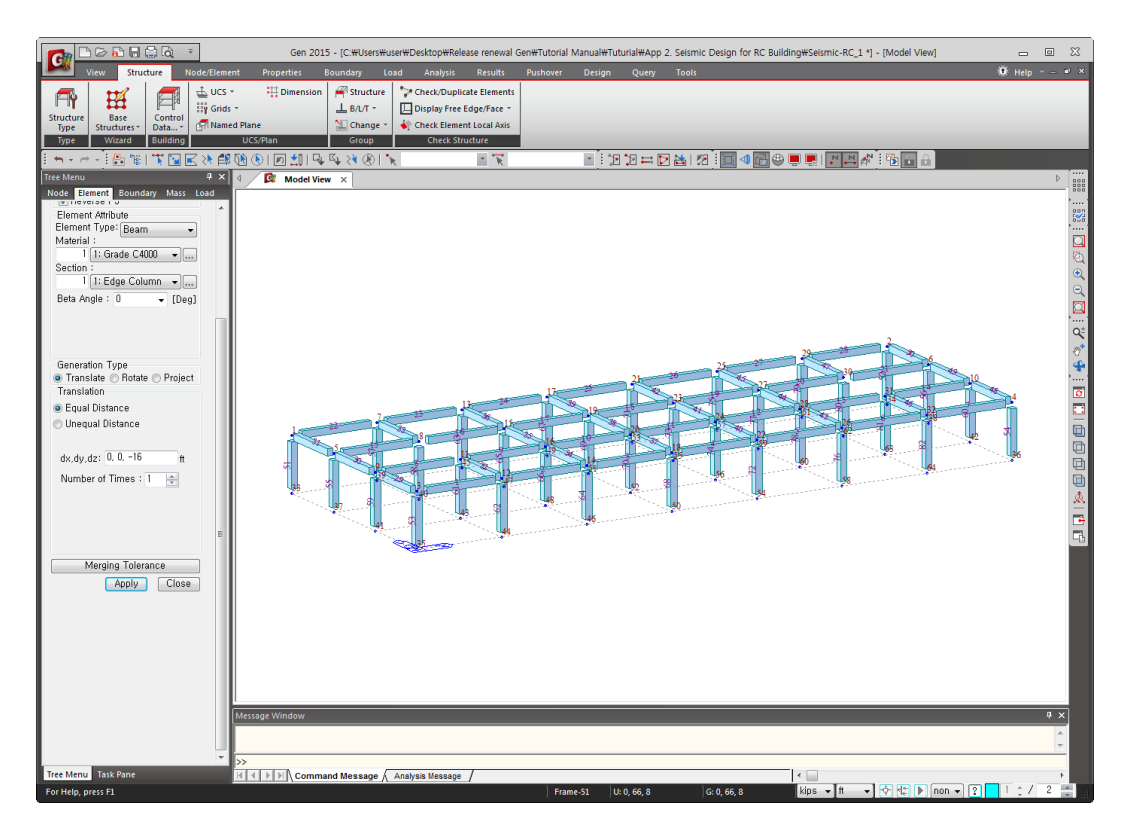

*Figure 7 : Generate Columns*

#### **Change Properties of Interior Columns**

 $Work > Properties > Section : 1 : Edge column = Active$ 

 $\Box$  Display > Property > Property Name > (on)  $OK$ 

Isometric View (Refer Figure 8)

 $Top View >$  Select Window > Select Interior Columns

 $Work > Properties > Section = 2: Interior column$ Drag & Drop (Refer Figure 9)

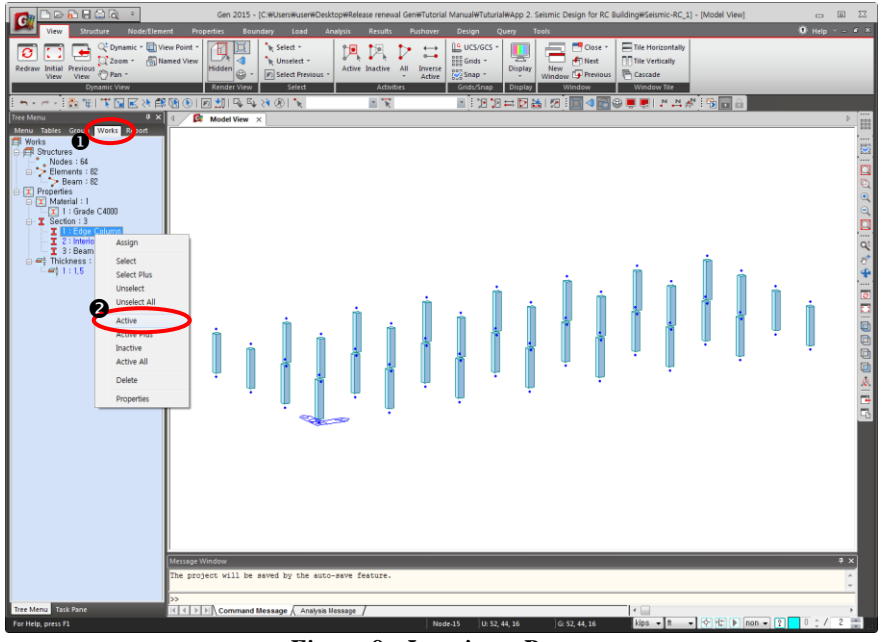

*Figure 8 : Inactivate Beams*

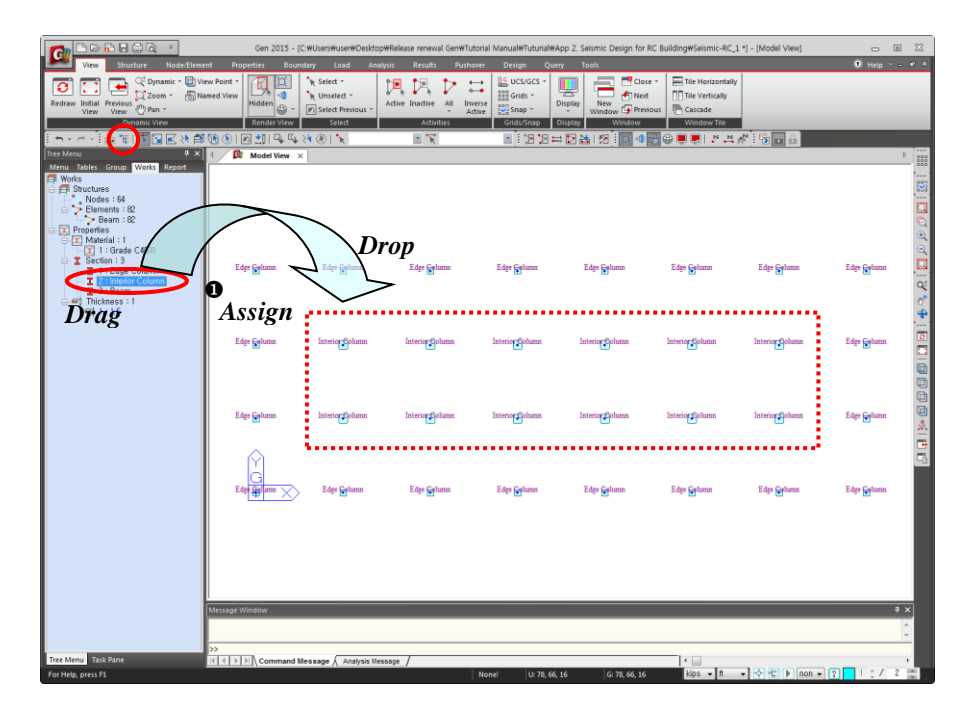

*Figure 9 : "Drag & Drop" Interior Column Properties*

## **Generate Walls**

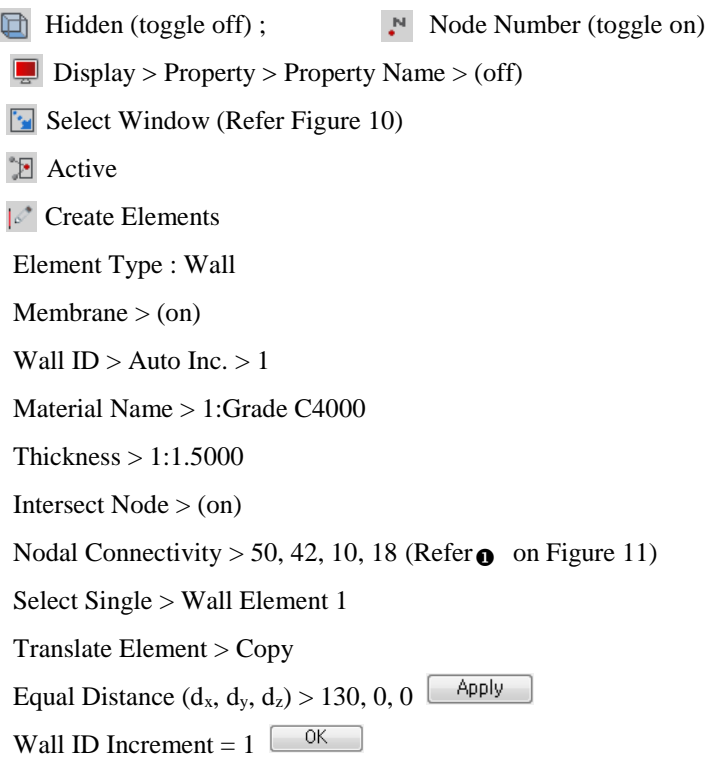

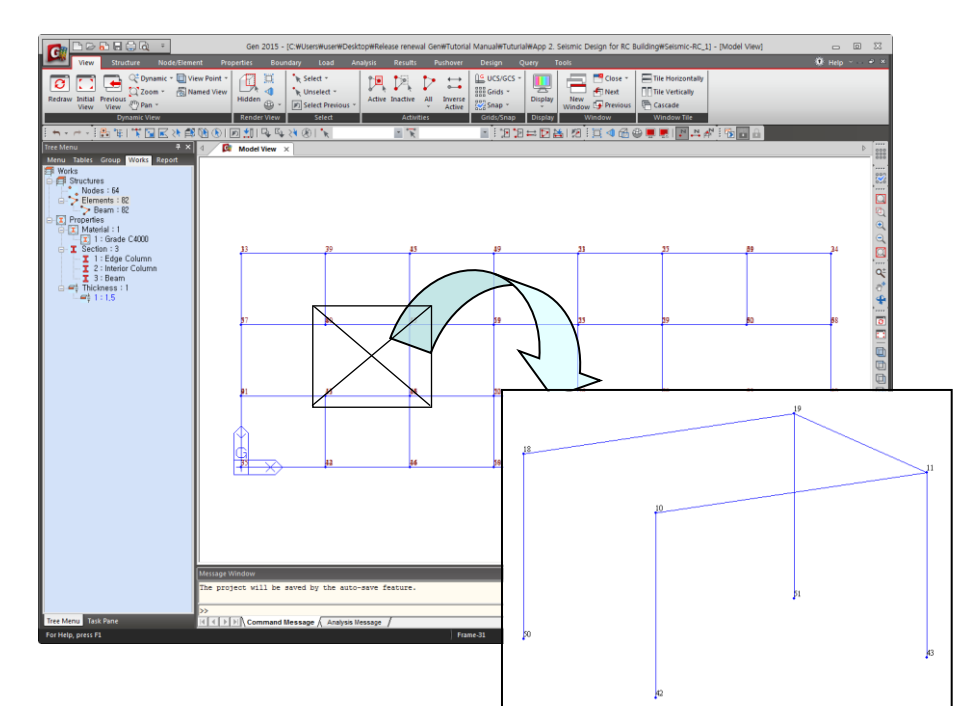

*Figure 10 : Location of Wall Element*

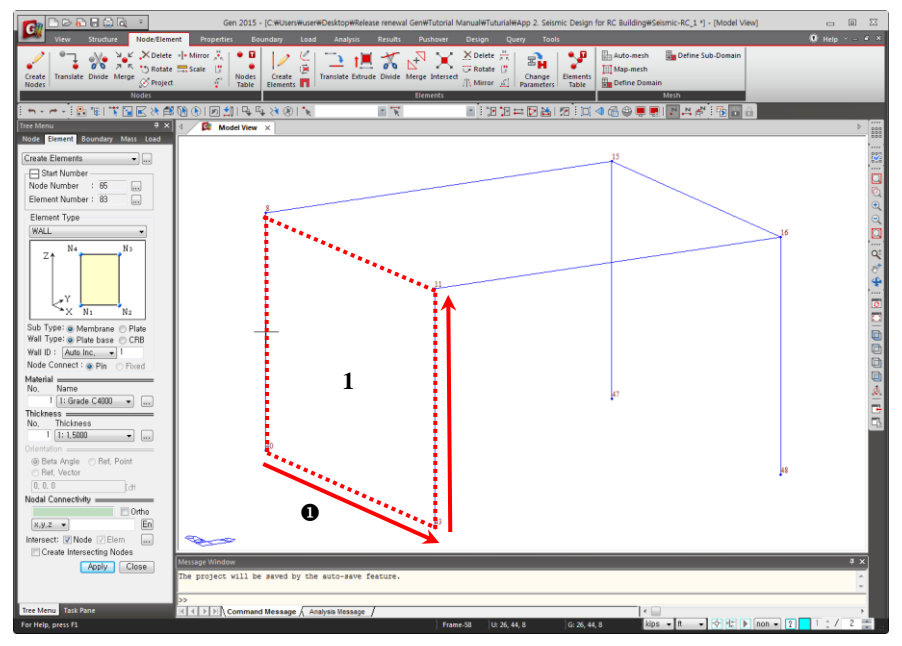

*Figure 11 : Nodal Connectivity of Wall Element*

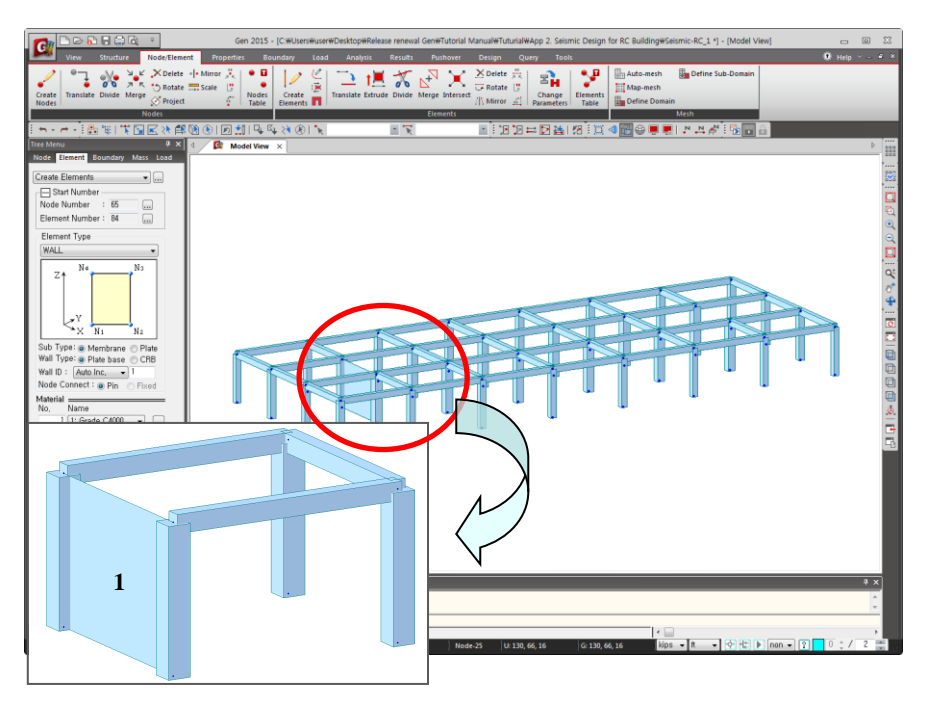

*Figure 12 : Generation of Wall Element*

## **Building Generation**

Select All

Structure > Building > Control Data > Building Generation

Number of Copies = 11

Add Distance(Global  $Z$ ) = 12

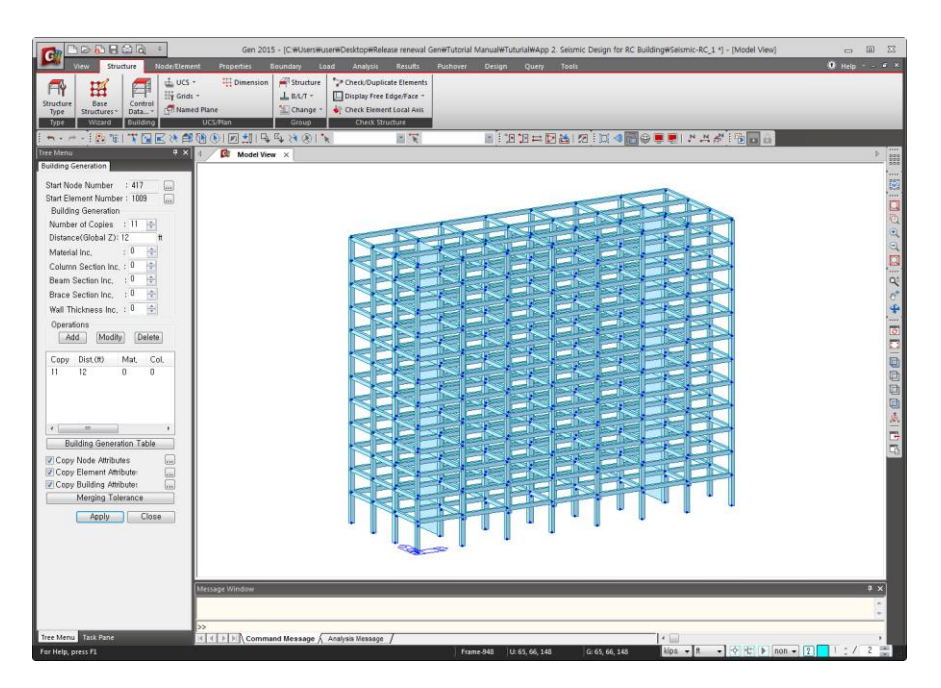

Apply

*Figure 13 : Building Generation*

## **Generate Story Data**

Structure > Building > Control Data > Story

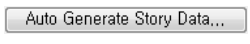

 $-$  OK  $-$ 

 $Close$ 

| ft                       | $\cdots$          |                                                                               |                                                                                         |                                        |                                       |  |
|--------------------------|-------------------|-------------------------------------------------------------------------------|-----------------------------------------------------------------------------------------|----------------------------------------|---------------------------------------|--|
| <b>Module Name</b>       | <b>Story Name</b> | Level(ft)                                                                     |                                                                                         | <b>Floor</b><br><b>Diaphragm</b>       |                                       |  |
| <b>Base</b>              | Roof              | 148.00                                                                        | 0.00                                                                                    | Consider                               |                                       |  |
| Base                     | 12F               | 136.00                                                                        | 12.00                                                                                   | Consider                               |                                       |  |
| <b>Base</b>              | <b>11F</b>        | 124.00                                                                        | 12.00                                                                                   | Consider                               |                                       |  |
| Base                     | <b>10F</b>        | 112.00                                                                        | 12.00                                                                                   | Consider                               |                                       |  |
| Base                     | 9F                | 100.00                                                                        | 12.00                                                                                   | Consider                               |                                       |  |
| <b>Base</b>              | 8F                | 88.00                                                                         | 12.00                                                                                   | Consider                               |                                       |  |
| <b>Base</b>              | 7F                | 76.00                                                                         | 12.00                                                                                   | Consider                               |                                       |  |
| <b>Base</b>              | 6F                | 64.00                                                                         | 12.00                                                                                   | Consider                               |                                       |  |
| <b>Base</b>              | 5F                | 52.00                                                                         | 12.00                                                                                   | Consider                               |                                       |  |
| Base                     | 4F                | 40.00                                                                         | 12.00                                                                                   | Consider                               |                                       |  |
| <b>Base</b>              | 3F                | 28.00                                                                         | 12.00                                                                                   | Consider                               |                                       |  |
| <b>Base</b>              | 2F<br>1F          | 16.00                                                                         | 12.00                                                                                   | Consider                               |                                       |  |
| Auto Generate Story Data |                   | Define Module<br>Automatic Generation of Story Data<br><b>Unselected List</b> | Selected List                                                                           |                                        | Close<br>$\mathbf{x}$                 |  |
|                          |                   |                                                                               |                                                                                         |                                        |                                       |  |
|                          | No                | Level                                                                         | No<br>Name<br>1F<br>1                                                                   | Level<br>Height<br>0                   | ▲<br>16                               |  |
|                          |                   |                                                                               |                                                                                         |                                        |                                       |  |
|                          |                   |                                                                               | 2<br>2F<br>3<br>3F<br>-><br>4<br>4F<br>5<br>5F<br>6<br>6F<br>7<br>7F                    | 16<br>28<br>40<br>52<br>64<br>76       | 12<br>12<br>12<br>12<br>Ξ<br>12<br>12 |  |
|                          |                   |                                                                               | $\leftarrow$<br>8<br>8F<br>9<br>9F<br>10<br>10F<br>11<br>11F<br>12<br>12F<br>12<br>Roof | 88<br>100<br>112<br>124<br>136<br>1.49 | 12<br>12<br>12<br>12<br>12<br>O.      |  |

*Figure 14 : Generation of Story Data*

## **3. Boundary Conditions Input**

The lower ends of the columns are assumed fixed.

```
Boundary > Supports > Define Supports
D - All > (on)R - All > (on)Select Window
```
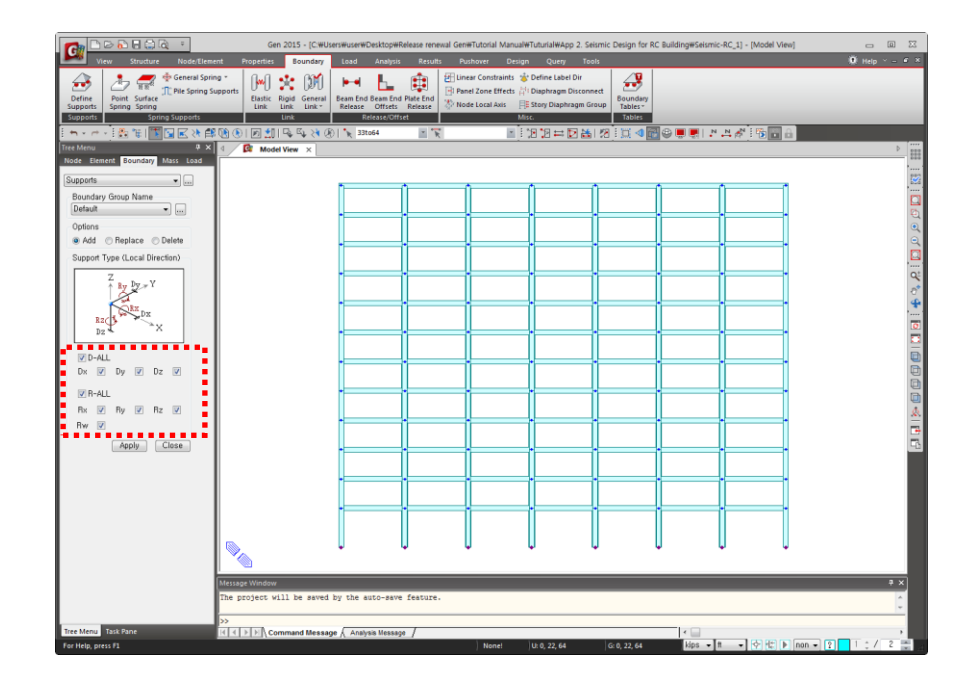

*Figure 15 : Boundary Supports*

## **4. Loading Data Input**

Load > Static Load > Create Load Cases > Static Load Cases

- Dead Load
- Live Load
- Wind Load (X-direction)
- Wind Load (Y-direction)
- Earthquake Load (X-direction, Eccentricity direction-Positive)
- Earthquake Load (X-direction, Eccentricity direction-Negative)
- Earthquake Load (Y-direction, Eccentricity direction-Positive)
- Earthquake Load (Y-direction, Eccentricity direction-Negative)

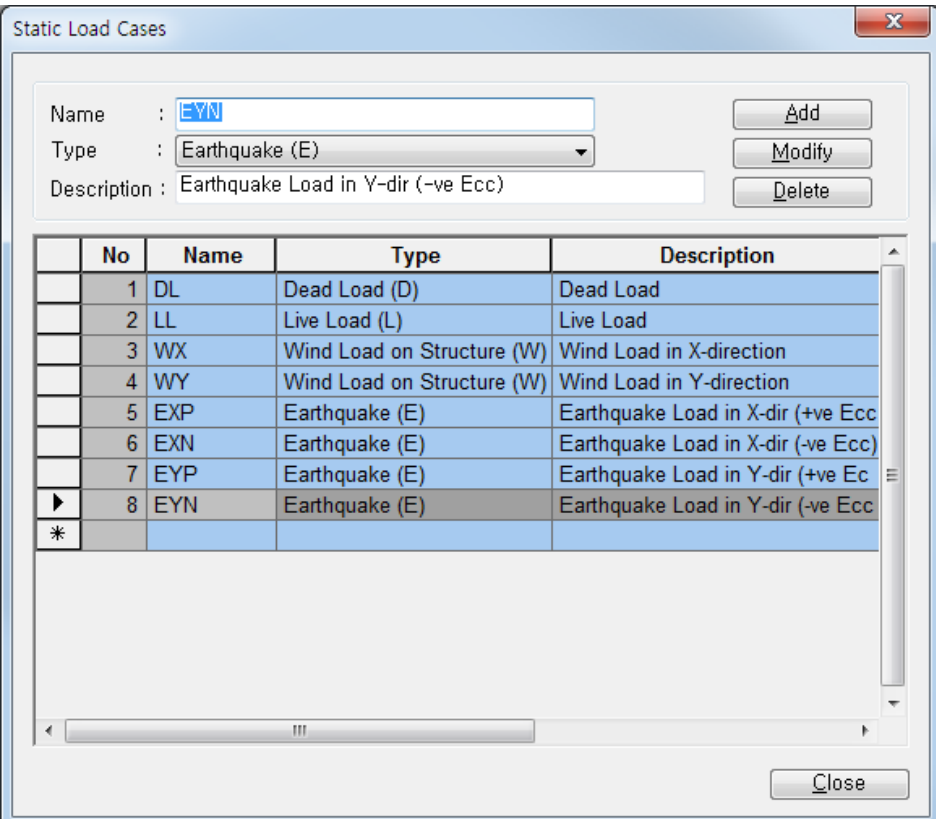

*Figure 16 : Loading Data Input*

## **Self Weight**

Z = -1

Load > Static Loads > Structure Loads/Masses > Self Weight

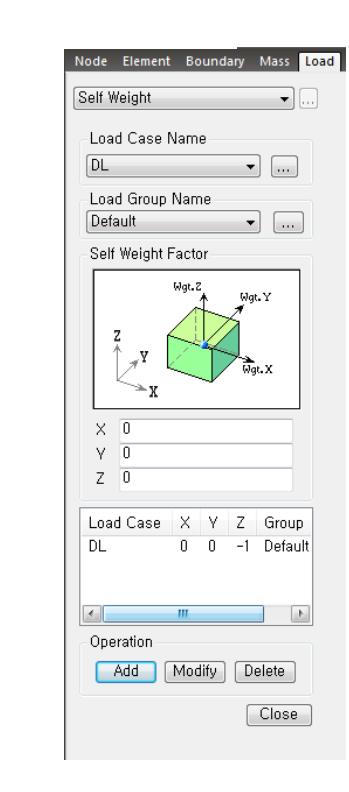

*Figure 17 : Self Weight Load*

## **Floor Load**

Load > Initial Forces/Misc. > Assign Floor Loads > Define Floor Load Type

- $\begin{array}{|c|} \hline \end{array}$  Add Name > Typical Floor :  $DL = -30 \text{ psf}, LL = -75 \text{ psf}$
- Name > Roof Level :  $DL = -10 \text{ psf}, LL = -20 \text{ psf}$ Add

Load > Initial Forces/Misc. > Assign Floor Loads > Assign Floor Load

- Load Type > Typical Floor
- Two Way Distribution
- Copy Floor Load  $>$  (on)
- $Axis > z (on)$
- Distance  $> 10@12$
- Assign Nodes Defining Loading Area  $>$  (1, 8, 32, 25)

Similarly, assign floor load at roof level :

- Load Type > Roof Level
- Copy Floor Load  $>(off)$
- Assign Nodes Defining Loading Area > (386, 387, 417, 410)

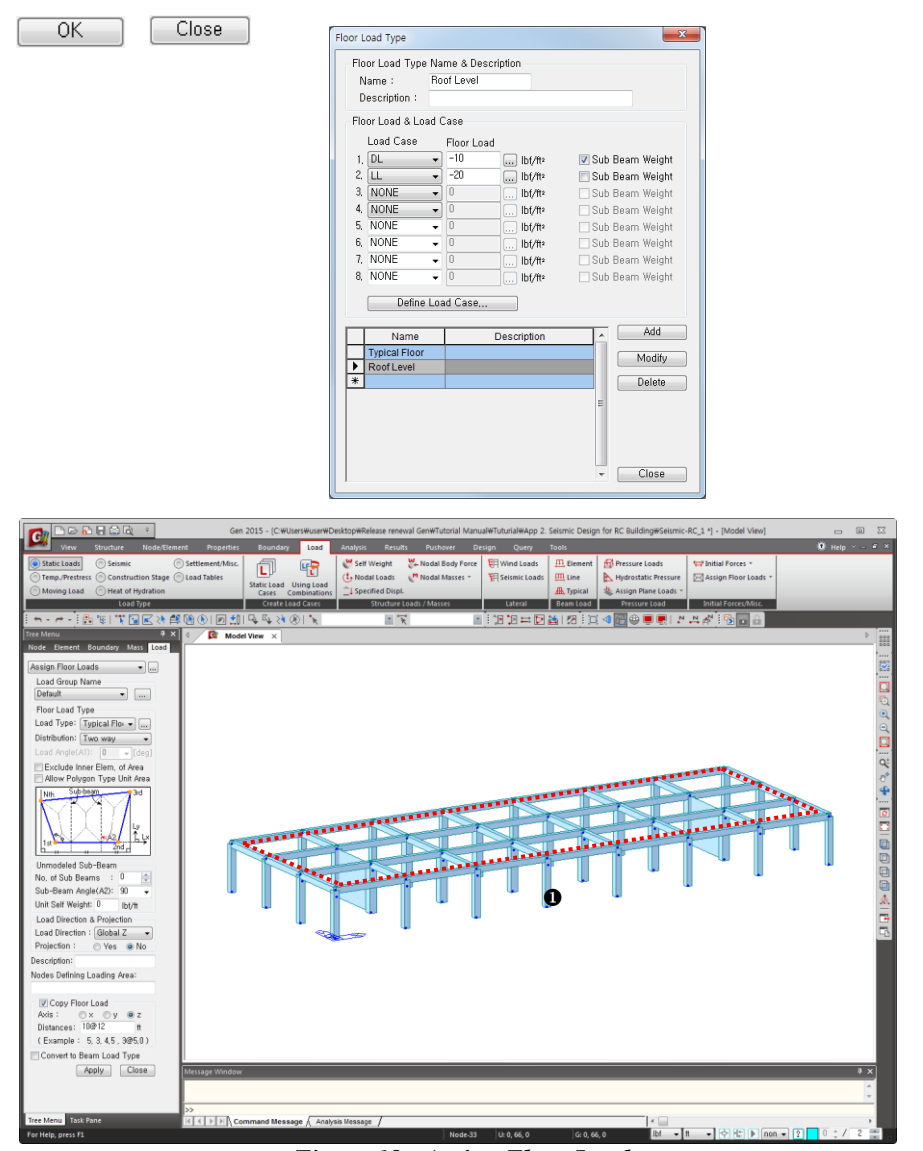

*Figure 18 : Assign Floor Loads*

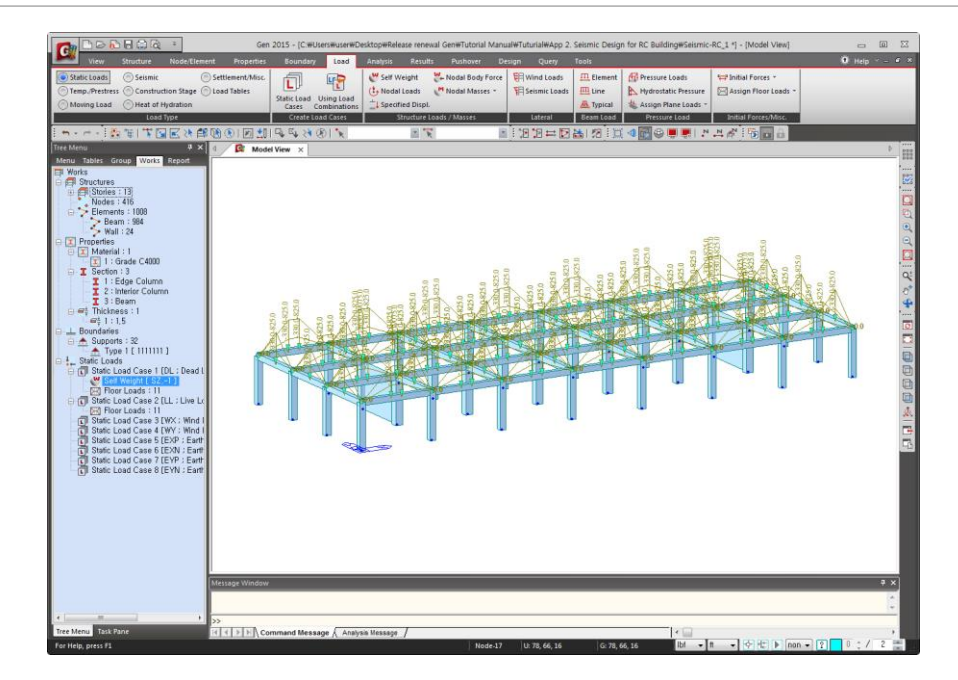

*Figure 19 : Floor Load Distribution*

#### **Wind Loads**

Load > Static Loads > Lateral > Wind Loads Add

- Load Case Name > WX
- Wind Load Code > IBC2012 (ASCE7-10)
- Alternate Method > (on)
- Basic Wind Speed > 85 mile/h
- Exposure Category > B
- Scale Factor in Global  $X > 1$
- Scale Factor in Global  $Y > 0$

Apply

- Load Case Name > WY
- Scale Factor in Global  $X > 0$
- Scale Factor in Global  $Y > 1$

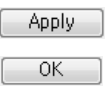

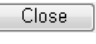

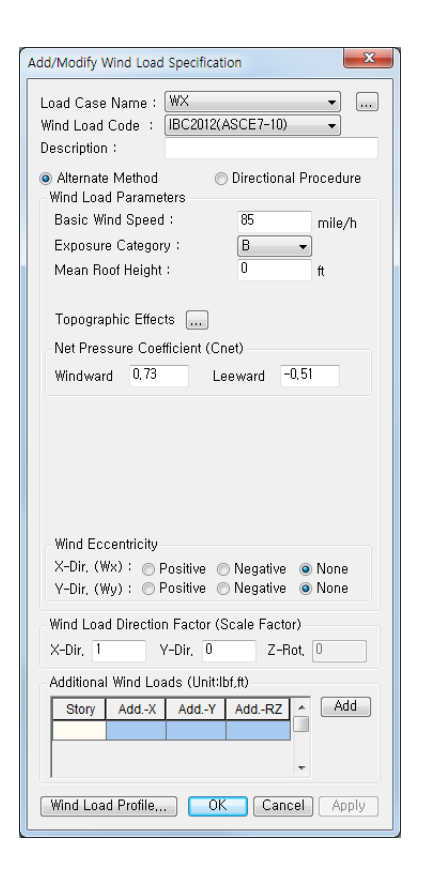

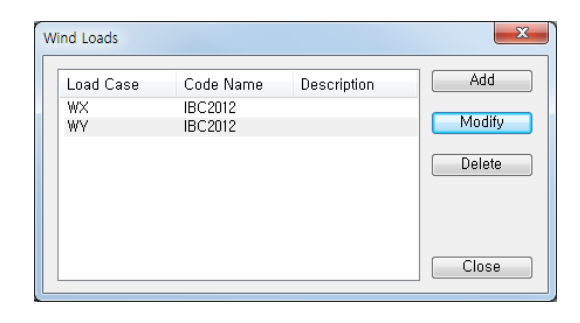

*Figure 20 : Input Wind Loads*

## **Convert Model Weight & Loads to Masses**

Structure > Type > Structure Type

- Structure Type > 3-D (on)
- Convert Self-weight into Masses (on)
- Convert to X, Y (on)
- Gravity Acceleration >  $32.1719$  (ft/sec<sup>2</sup>)
- -

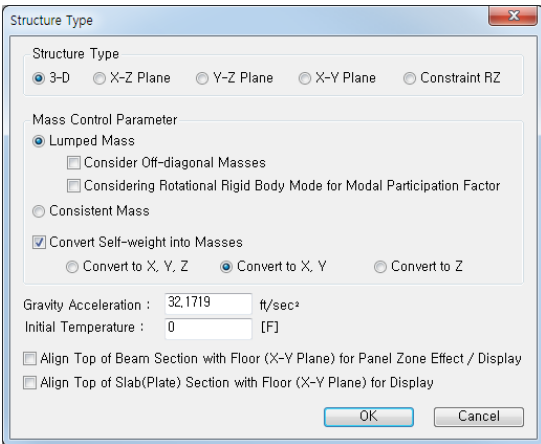

*Figure 21 : Convert Model Weight to Masses*

Load > Static Loads > Structure Loads/Masses > Nodal Masses > Loads to Masses

- Mass Direction  $>$  X, Y (on)
- Load Type for Converting > *All* (on)
- Gravity > 32.1719 (ft/sec<sup>2</sup>)
- Load Case > DL
- $\text{Scale Factor} > 1$ <br> $\boxed{\text{Add}}$
- $\textmd{Load Case} > \textmd{LL}$
- Scale Factor  $> 0.25$  $Add$  OK

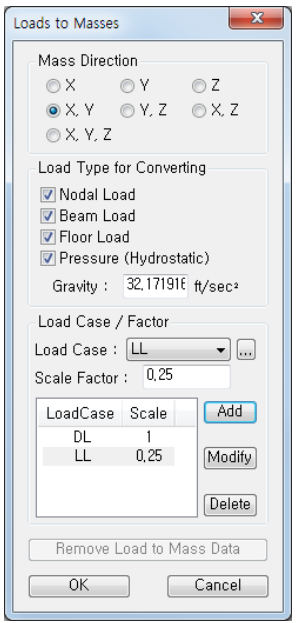

*Figure 22 : Covert Model Loads to Masses*

## **Static Seismic Loads**

Load > Static Loads > Lateral > Seismic Loads

- Add
- Load Case Name > EXP
- Seismic Load Code > IBC2012 (ASCE7-10)
- Seismic Design Category > E
- Site Class  $> \overline{C}$
- $Ss = 1.0$
- $S1 = 0.3$
- Importance Factor  $(I) = 1$
- Period (Code)  $> X$ -Dir. = 1.2 ; Y-Dir. = 0
- Response Modification Coef.  $(R)$  > X-Dir. = 8 (Special moment frame),

Y-Dir. = 8 (Dual system: special reinforced concrete structural walls with special moment frame)

- Scale Factor in Global  $X = 1$
- Scale Factor in Global  $Y = 0$
- Accidental Eccentricity in X-direction > Positive (on)
- Accidental Eccentricity in Y-direction > Positive (on)

Apply

- Load Case Name > EXN
- Period (Code)  $> X$ -Dir. = 1.2 ; Y-Dir. = 0
- Scale Factor in Global  $X = 1$
- Scale Factor in Global  $Y = 0$
- Accidental Eccentricity in X-direction > Negative (on)
- Accidental Eccentricity in Y-direction > Negative (on)

**Apply** 

- Load Case Name > EYP
- Period (Code)  $> X-Dir. = 0$ : Y-Dir. = 1.2
- Scale Factor in Global  $X = 0$
- Scale Factor in Global  $Y = 1$
- Accidental Eccentricity in X-direction  $>$  Positive (on)
- Accidental Eccentricity in Y-direction > Positive (on)

Apply

- Load Case Name > EYN
- Period (Code)  $> X-Dir. = 0$ ; Y-Dir. = 1.2
- Scale Factor in Global  $X = 0$
- Scale Factor in Global  $Y = 1$
- Accidental Eccentricity in X-direction > Negative (on)
- Accidental Eccentricity in Y-direction > Negative (on)

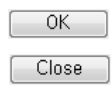

| <b>Static Seismic Loads</b>                         |                                                                                               |             | $\mathbf{x}$            | $\overline{\mathbf{x}}$<br>Add/Modify Seismic Load Specification                                                                                                    |
|-----------------------------------------------------|-----------------------------------------------------------------------------------------------|-------------|-------------------------|----------------------------------------------------------------------------------------------------|
| Load Case<br>EXP<br><b>EXN</b><br>EYP<br><b>EYN</b> | Code Name<br>IBC2012(ASCE7-10)<br>IBC2012(ASCE7-10)<br>IBC2012(ASCE7-10)<br>IBC2012(ASCE7-10) | Description | Add<br>Modify<br>Delete | Load Case Name<br>$\therefore$ EXP<br>$\cdots$<br>Seismic Load Code : IBC2012(ASCE7-10) +<br>Description:<br>Seismic Load Parameters<br>Design Spectral Response Acceleration<br>С<br>Site Class                                                                                                    |
| $\leftarrow$                                        | m.                                                                                            | Þ.          | Close                   | Sds 0,66667<br>1,00000<br>$Ss$ 1<br>Fa.<br>я<br>٠<br><b>Fv</b><br>1,50000<br>Sd1 0,30000<br>$S1$ 0.3<br>$\mathfrak{g}$<br>Period Coef. (Cu) 1,40000<br>TL.<br>4<br>sec                                                                                                    |
|                                                     |                                                                                               |             |                         | <b>Risk Category</b><br>Π<br>$\overline{\phantom{a}}$ Importance 1<br>Seis, Design Category: Sds   D   Sd1   D   => D<br><b>Structural Parameters</b><br>Y-Dir.<br>X-Dir.<br>0<br>O<br>Analytical Period:<br>0<br>1,2<br>Approximate Period:<br>$\overline{\phantom{a}}$<br>0<br>1.2<br>Fundamental Period:<br>Response Modification<br>$\overline{8}$<br>$-8$<br>Factor (R)<br>Seismic Load Direction Factor (Scale Factor)<br>X-Direction: 1<br>Y-Direction: 0<br>Accidental Eccentricity<br>X-Direction (Ex): ● Positive ● Negative ● None<br>Y-Direction (Ey) : ● Positive ● Negative ● None<br>Torsional Amplification<br>Accidental Eccentricity   Inherent Eccentricity<br>Additional Seismic Loads (Unit:lbf.ft)<br>Add<br>Add.-Y<br>X-.bbA<br><b>Story</b><br>Add.-RZ<br>۸<br>Seismic Load Profile<br><b>OK</b><br>Cancel<br>Apply |

*Figure 23 : Input Static Seismic Loads*

## **Response Spectrum Load**

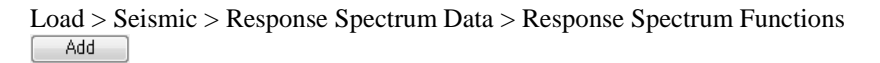

Design Spectrum

- Design Spectrum > IBC2012 (ASCE7-10)
- $Site Class > C$
- $Ss = 1.0$
- $S1 = 0.3$
- $OK$

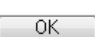

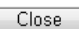

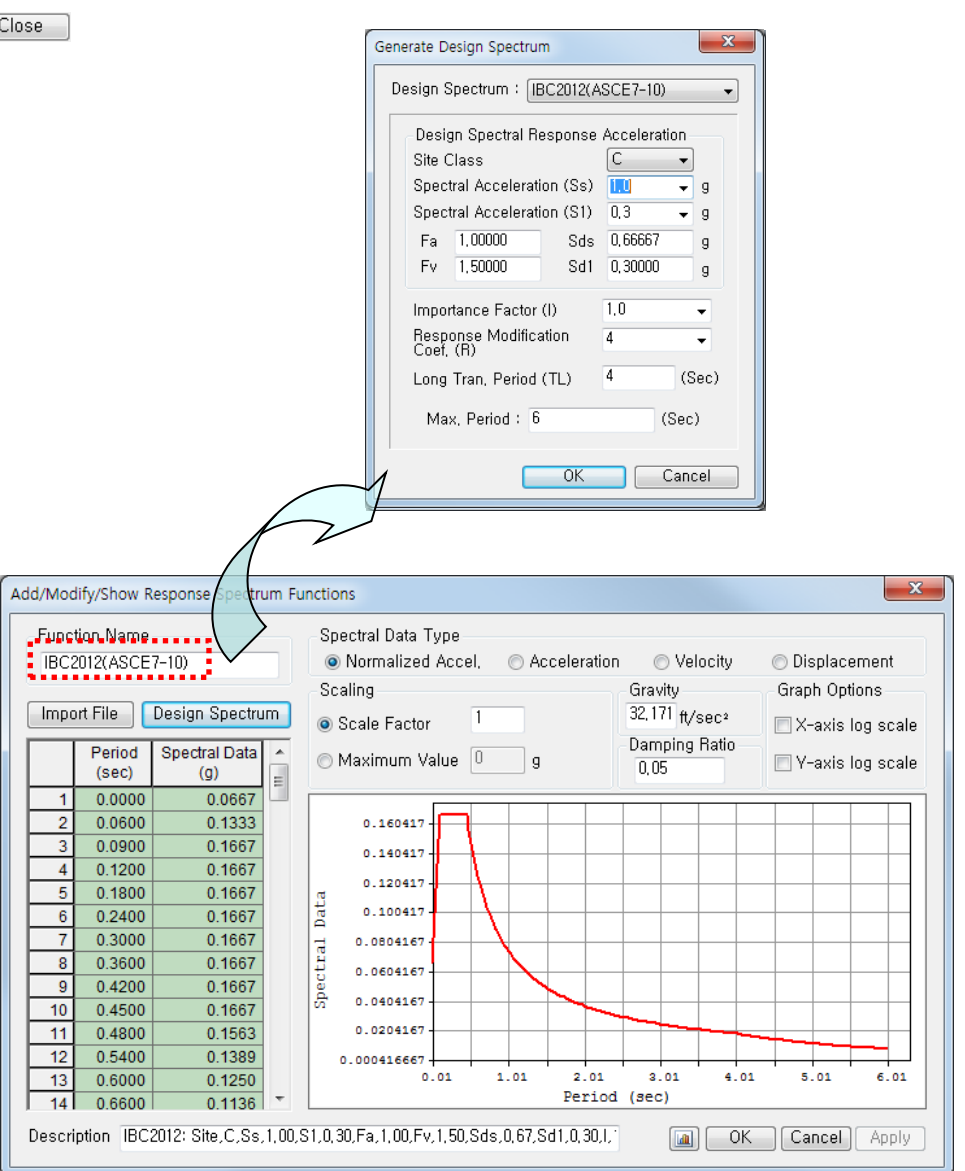

*Figure 24 : Response Spectrum Loads*

Load > Response Spectrum Analysis Data > Response Spectrum Load Cases

- Load Case Name > RX
- $Direction > X-Y$
- Excitation Angle =  $0$  (deg.)
- Scale Factor  $(I/R) > 1/8 = 0.125$
- Period Modification Factor = 1
- Function Name (Damping Ratio) > IBC2012(ASCE7-10)  $(0.05)$  > (on)
- Interpolation of Spectral Data > Linear (on)
- Accidental Eccentricity  $>$  (on)
- Modal Combination Type > SRSS

 $\begin{array}{|c|c|} \hline \quad \text{Add} \quad \quad \end{array}$ 

- Load Case Name > RY
- Excitation Angle =  $90$  (deg.)
- Modal Combination Type > SRSS

Close

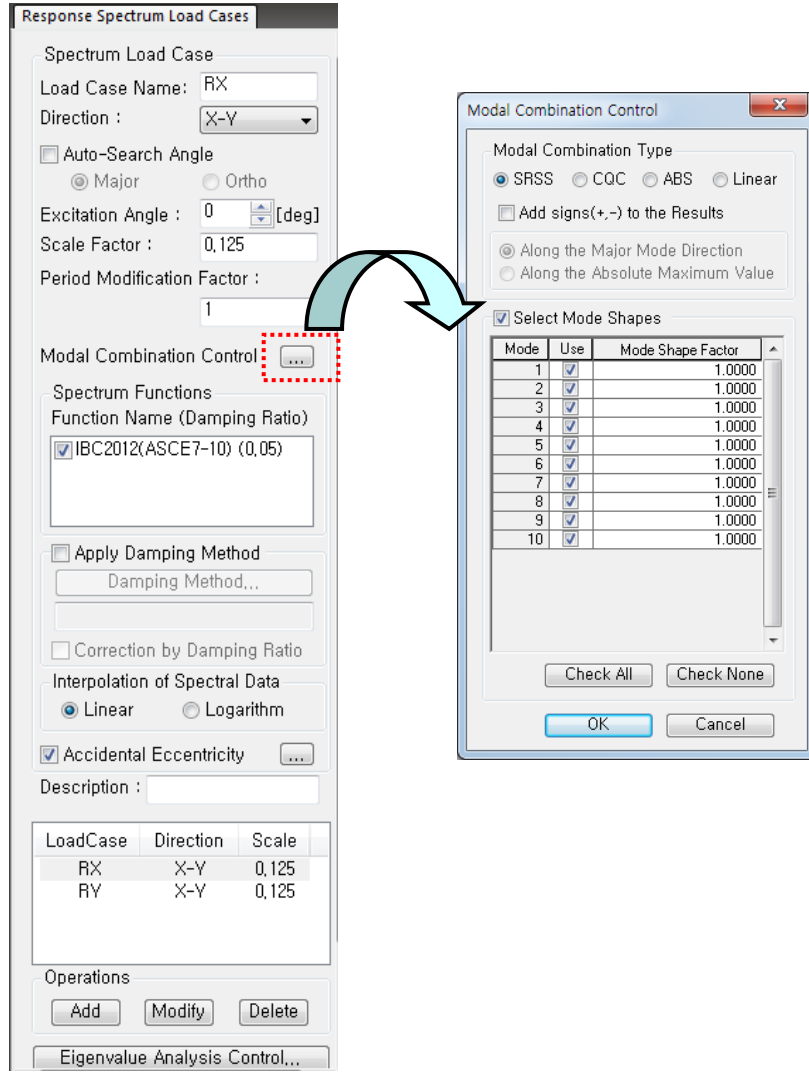

*Figure 25 : Response Spectrum Analysis*

## **5. Analysis**

Analysis > P-Delta Analysis Control

- Number of Iterations = 5
- $Convergence Tolerance = 1e-005$
- P-Delta Combination > Load Case > DL ; Scale Factor > 1 Add
- $\overline{P\text{-Delta}}$  Combination > Load Case > LL; Scale Factor = 0.25  $[$  Add  $]$

![](_page_23_Picture_116.jpeg)

Analysis > Eigenvalue Analysis Control

- Type of Analysis > Eigen Vectors (on) > Subspace Iteration (on)
- Number of Frequencies = 10
- Number of Iterations  $= 20$
- Subspace Dimension  $= 0$
- $Convergence$  Tolerance = 1e-010

#### Perform Analysis

![](_page_23_Picture_117.jpeg)

Delete Remove P-Delta Analysis Data  $OK$ Cancel

*Figure 27 : P-Delta and Eigenvalue Analysis Control*

**Allen** 

![](_page_24_Figure_1.jpeg)

*Figure 28 : Generation of Load Combinations for Concrete Design*

Compare RX (RY) with EX (EY)

### RX (RY):

Results > Tables > Result Tables > Story > Story Shear (Response Spectrum Analysis)  $Spectrum Load Cases > RX(RS)$  (on) & RY(RS) (on)  $\overline{OK}$ 

- Shear Force (Without Spring)

![](_page_25_Figure_5.jpeg)

*Figure 29 : Story Shear (Response Spectrum Analysis)*

```
EX (EY):
Load > Static Loads > Lateral > Seismic Loads
Load Case > EXP > Modify > Seismic Load Profile
    Story Shear (on)
```
![](_page_25_Figure_8.jpeg)

![](_page_25_Figure_9.jpeg)

*Figure 30 : Story Shear (Static Seismic Loads)*

Design > General > General Design Parameter >Definition of Frame

- X-direction > Unbraced | Sway (on)
- Y-direction > Braced | Non-Sway (on)
- Design Type  $> 3-D$

 $OK$ 

- Auto Calculate Effective Length Factors > (on)

![](_page_26_Picture_134.jpeg)

*Figure 31 : Definition of Frame*

Design > General > General Design Parameter > Modify Live Load Reduction Factor General Tab

- Option > Add/Replace (on)
- Applied Components > Axial Force (on)
- Top View > Select Window  $^{\circ}$
- Interior columns: Reduction Factor  $= 0.56$

 $\boxed{\phantom{1}}$  Apply

Edge column: Reduction Factor =  $0.69$ 

 $[$  Apply  $]$ 

Corner column: Reduction Factor =  $0.88$  $[$  Apply  $]$ 

![](_page_26_Picture_17.jpeg)

*Figure 32 : Modify Live Load Reduction Factor*

![](_page_27_Picture_116.jpeg)

 *Figure 34 : Equivalent Moment Correction Factor*

**◎** Delete

*Figure 33 : Unbraced Length*

Design > Design > RC Design > Design Code

- Design Code > ACI318-11
- Apply Special Provisions for Seismic Design > (on)
- Select Frame Type > Special Moment Frames (on)

![](_page_27_Picture_117.jpeg)

![](_page_27_Picture_118.jpeg)

*Figure 35 : Concrete Design Code*

| Jpdate By Code |                                             |                                |
|----------------|---------------------------------------------|--------------------------------|
| OK             |                                             |                                |
|                | <b>Strength Reduction Factors</b>           |                                |
|                | Design Code: ACI318-11                      | Update Bv Codel <mark>:</mark> |
|                | <b>Strength Reduction Factors</b>           |                                |
|                | For Tensile Control (phi_t)                 | 0.9                            |
|                | For Compressive Control                     |                                |
|                | - Member with Spiral Reinforcement (phi_c1) | 0,75                           |
|                | - Other Reinforced Member (phi_c2)          | 0.65                           |
|                | For Shear and Torsion (phi_v)               | 0,75                           |
|                |                                             |                                |
|                | ΟK                                          | Close                          |

Design > Design > RC Design > Strength Reduction Factors Update By Code 

*Figure 36 : Strength Reduction Factors*

Design > Design > RC Design > Design Criteria for Rebars (Refer Figure 37)

![](_page_28_Picture_32.jpeg)

*Figure 37 : Design Criteria for Rebars*

Design > Design > RC Design > Modify Concrete Materials

Select material ID #1 Rebar Selection

Close

- $Code > ASTM (RC)$
- Grade of Main Rebar > Grade 60
- Grade of Sub-Rebar > Grade 40

![](_page_29_Picture_51.jpeg)

*Figure 38 : Modify Concrete Materials*

## **7. Design Output**

![](_page_30_Picture_42.jpeg)

Design > Design > RC Design > Concrete Code Design > Beam Design

Sorted by > Member (on)  $\boxed{22}$ 

*Figure 39 : Concrete Beam Design*

Design > Design > RC Design > Concrete Code Design > Column Design Sorted by > Member (on)  $\boxed{22}$ 

|                          | Code: ACI318-11 |                                   |                  | Unit: Ibf _ ft     |                |                 |                        |                           |               |                  |        |              | $\mathbf{x}$ |
|--------------------------|-----------------|-----------------------------------|------------------|--------------------|----------------|-----------------|------------------------|---------------------------|---------------|------------------|--------|--------------|--------------|
|                          | O Member        |                                   |                  |                    |                |                 | Primary Sorting Option |                           |               |                  |        |              |              |
| Sorted by                | <b>Property</b> |                                   |                  |                    |                |                 | $\circ$ SECT           |                           | O MEMB        |                  |        |              |              |
| <b>MEMB</b><br><b>SE</b> |                 | Section                           | fc               | fy                 | LC             | Pu              | Mc                     |                           |               | Vu               |        |              |              |
| L<br><b>SECT</b>         | Bc              | Hc                                | <b>Height</b>    | fys                | B              | Rat-P           | Rat-M                  | Ast                       | V-Rebar       | Rat-V            | As-H   | H-Rebar      |              |
| 51                       |                 | <b>Edge Column</b>                | 576000           | 8640000            |                | 542993          | 147130                 |                           |               | 50859.7          |        |              |              |
| п<br>1                   |                 | $2.000$ 2.000                     | 16.000           | 5760000            | 12             | 0.488           | 0.494                  | 0.0439                    | $8 - 3 - 48$  | 0.254            | 0.0025 | $2 - 44$ @2" |              |
| 52                       |                 | <b>Edge Column</b>                | 576000           | 8640000            | 8              | 542993          | 147130                 | 0.0439                    | $8 - 3 - 48$  | 50859.7          | 0.0025 |              |              |
| $\mathbf{1}$             |                 | $2.000$ 2.000                     | 16.000           | 5760000            |                | 0.488           | 0.494                  |                           |               | 0.254            |        | 2-#4 @2"     |              |
| 53<br>П                  |                 | <b>Edge Column</b>                | 576000           | 8640000            | $\overline{2}$ | 678827          | 75824.6                | 0.0439                    | $8 - 3 - #8$  | 57319.9          | 0.0025 | 2-#4 @2"     |              |
| 1                        |                 | 2.000 2.000                       | 16,000           | 5760000            |                | 0.564           | 0.516                  |                           |               | 0.283            |        |              |              |
| 54<br>п                  |                 | <b>Edge Column</b>                | 576000           | 8640000            | $\overline{2}$ | 746092          | 83716.0                | 0.0439                    | $8 - 3 - 48$  | 58285.8          | 0.0025 | 2-#4 @2"     |              |
| $\mathbf{1}$             |                 | $2.000$ 2.000                     | 16.000           | 5760000            |                | 0.619           | 0.552                  |                           |               | 0.284            |        |              |              |
| 55<br>п                  |                 | <b>Edge Column</b>                | 576000           | 8640000            | $\overline{2}$ | 756133          | 84844.4                | 0.0439                    | $8 - 3 - 48$  | 58424.1          | 0.0025 | $2 - 44$ @2" |              |
| $\overline{1}$           |                 | $2.000$ $2.000$                   | 16,000           | 5760000            |                | 0.628           | 0.560                  |                           |               | 0.285            |        |              |              |
| 56<br>п                  |                 | <b>Edge Column</b>                | 576000           | 8640000            | $\overline{2}$ | 756133          | 84844.4                | 0.0439                    | $8 - 3 - 48$  | 58424.1          | 0.0025 | 2-#4 @2"     |              |
| $\mathbf{1}$             |                 | 2.000 2.000                       | 16,000           | 5760000            |                | 0.628           | 0.560                  |                           |               | 0.285            |        |              |              |
| 57<br>П                  |                 | <b>Edge Column</b>                | 576000           | 8640000            | $\overline{2}$ | 746092          | 83716.0                | 0.0439                    | $8 - 3 - 48$  | 58285.8          | 0.0025 | 2-#4 @2"     |              |
| 1                        |                 | 2.000 2.000                       | 16,000           | 5760000            |                | 0.619           | 0.552                  |                           |               | 0.284            |        |              |              |
| 58<br>г                  |                 | <b>Edge Column</b>                | 576000           | 8640000            | $\overline{2}$ | 678827          | 75824.6                | 0.0439                    | $8 - 3 - 48$  | 57319.9          | 0.0025 | 2-#4 @2"     |              |
| $\mathbf{1}$             |                 | $2.000$ 2.000                     | 16.000           | 5760000            |                | 0.564           | 0.516                  |                           |               | 0.283            |        |              |              |
| 59<br>п<br>4             |                 | <b>Edge Column</b><br>2.000 2.000 | 576000<br>16,000 | 8640000<br>5760000 | 12             | 658369<br>0.566 | 152728<br>0.568        | 0.0439                    | $8 - 3 - 48$  | 54341.7<br>0.268 | 0.0025 | 2-#4 @2"     |              |
| 60                       |                 | <b>Interior Colu</b>              | 576000           | 8640000            |                | 826023          | 111747                 |                           |               | 112738           |        |              |              |
| п<br>$\overline{2}$      |                 | 2.500 2.500                       | 16,000           | 5760000            | 14             | 0.442           | 0.397                  | 0.0658                    | $12 - 4 - #8$ | 0.522            | 0.0116 | 2-#4 @1.5"   |              |
|                          |                 |                                   |                  |                    |                |                 |                        |                           |               |                  |        |              |              |
| Connect Model View       |                 |                                   |                  |                    |                |                 |                        | <b>Result View Option</b> |               |                  |        |              |              |
| Select All               |                 | Unselect All                      |                  | Re-calculation     |                |                 | O All                  | OOK ONG                   |               |                  |        |              |              |
| Graphic                  |                 | Detail                            |                  | Summary            |                | <<              |                        |                           |               |                  |        |              |              |
| Draw PM Curve            |                 |                                   | Update Rebar     |                    | Close          |                 | Copy Table             |                           |               |                  |        |              |              |

*Figure 40 : Concrete Column Design*

Design > Design > RC Design > Concrete Code Design > Wall Design Sorted by > Wall ID + Story (on)  $\overrightarrow{>}$ SEL (Select) > WID (Wall ID) = 1; Story = 1F Graphic

| Sorted by                               |           | Code: ACI318-11 (Method 1)<br>Wall ID + Story<br>Wall ID (WID) |                                 |              | Unit: $Ibf$ $t$ $t$<br>Sort Result |                  |         | O WID          | Primary Sorting Option<br>$\odot$ Story      |        |         |                  |
|-----------------------------------------|-----------|----------------------------------------------------------------|---------------------------------|--------------|------------------------------------|------------------|---------|----------------|----------------------------------------------|--------|---------|------------------|
| <b>WID</b>                              | <b>SE</b> |                                                                | <b>Wall Mark</b>                | fc           | fy                                 | Ratio            |         | Mc             | Vu                                           | As-V   | V-Rebar | End-Rebar        |
| <b>Story</b>                            | L         | Lw                                                             | <b>HTw</b>                      | hw           | fys                                | Rat-V            | Pu      | LCB            | LCB                                          | As-H   | H-Rebar | <b>Bar Layer</b> |
| 1                                       |           |                                                                | wM0001                          | 576000       | 8640000                            | 0.277            |         | $1.0E + 07$    | 298038                                       | 0.0043 | #5 @12" | <b>Not Use</b>   |
| 1F                                      | п         | 22.000                                                         | 16,000                          | 1.5000       | 5760000                            | 0.386            | 1325372 | 34             | 30                                           | 0.0037 | #5 @13" | Double           |
| $\overline{2}$                          |           |                                                                | wM0002                          | 576000       | 8640000                            | 0.277            |         | $1.0E + 07$    | 298038                                       | 0.0043 | #5 @12" | Not Use          |
| 1F                                      | г         | 22,000                                                         | 16,000                          | 1,5000       | 5760000                            | 0.386            | 1325372 | 29             | 29                                           | 0.0037 | #5 @13" | <b>Double</b>    |
| 1                                       |           |                                                                | wM0001                          | 576000       | 8640000                            | 0.320            |         | 0.00000        | 264277                                       | 0.0032 | #5 @16" | Not Use          |
| 2F                                      | п         | 22.000                                                         | 12.000                          | 1.5000       | 5760000                            | 0.301            | 2792400 | 2              | 30                                           | 0.0037 | #5 @13" | <b>Double</b>    |
| 2                                       | П         |                                                                | wM0002                          | 576000       | 8640000                            | 0.320            |         | 0.00000        | 264277                                       | 0.0032 | #5 @16" | <b>Not Use</b>   |
| 2F                                      |           | 22.000                                                         | 12.000                          | 1.5000       | 5760000                            | 0.301            | 2792400 | $\overline{2}$ | 29                                           | 0.0037 | #5 @13" | <b>Double</b>    |
| 1                                       | п         |                                                                | wM0001                          | 576000       | 8640000                            | 0.291            | 2542547 | 0.00000        | 243169                                       | 0.0032 | #5 @16" | Not Use          |
| 3F                                      |           | 22.000                                                         | 12.000                          | 1.5000       | 5760000                            | 0.246            |         | $\overline{a}$ | 30                                           | 0.0037 | #5 @13" | <b>Double</b>    |
| $\overline{2}$                          | г         |                                                                | wM0002                          | 576000       | 8640000                            | 0.291            | 2542547 | 0.00000        | 243169                                       | 0.0032 | #5 @16" | Not Use          |
| 3F                                      |           | 22.000                                                         | 12.000                          | 1.5000       | 5760000                            | 0.246            |         | $\overline{2}$ | 29                                           | 0.0037 | #5 @13" | Double           |
| 1                                       | г         |                                                                | wM0001                          | 576000       | 8640000                            | 0.262            | 2288378 | 0.00000        | 221542                                       | 0.0032 | #5 @16" | Not Use          |
| 4F                                      |           | 22.000                                                         | 12,000                          | 1.5000       | 5760000                            | 0.216            |         | 2              | 30                                           | 0.0037 | #5 @13" | <b>Double</b>    |
| $\overline{2}$                          | г         |                                                                | wM0002                          | 576000       | 8640000                            | 0.262            | 2288378 | 0.00000        | 221542                                       | 0.0032 | #5 @16" | Not Use          |
| 4F                                      |           | 22.000                                                         | 12.000                          | 1.5000       | 5760000                            | 0.216            |         | $\overline{2}$ | 29                                           | 0.0037 | #5 @13" | <b>Double</b>    |
| 1                                       | п         |                                                                | wM0001                          | 576000       | 8640000                            | 0.233            | 2030659 | 0.00000        | 199433                                       | 0.0032 | #5 @16" | Not Use          |
| 5F                                      |           | 22,000                                                         | 12,000                          | 1.5000       | 5760000                            | 0.197            |         | $\overline{2}$ | 30                                           | 0.0037 | #5 @13" | <b>Double</b>    |
| $\overline{2}$                          |           |                                                                | wM0002                          | 576000       | 8640000                            | 0.233            | 2030659 | 0.00000        | 199433                                       | 0.0032 | #5 @16" | Not Use          |
| 5F                                      | п         | 22.000                                                         | 12.000                          | 1.5000       | 5760000                            | 0.197            |         | $\overline{2}$ | 29                                           | 0.0037 | #5 @13" | <b>Double</b>    |
| <b>Level</b> Allen<br>· Draw PM Curve * | Graphic   | Connect Model View                                             | <b>Unselect All</b><br>* Detail | Update Rebar | Re-calculation<br>Summary          | $\prec$<br>Close |         | Copy Table     | Result View Option<br><b>O</b> All ⊙ OK ⊙ NG |        |         |                  |

*Figure 41 : Concrete Wall Design*

![](_page_32_Figure_1.jpeg)

*Figure 42 : Typical Output of Concrete Wall Design*